## CREATING A PASSWORD

The first time you sign in to your library account, you will need to create a password.

- STEP 1. Go to our homepage, www.emmaclark.org and click 'LOG IN to view your account'
- STEP 2. Type the Barcode from the back of your library card.
- STEP 3. Type a password into the "Password" field.
- STEP 4. Click Login or press Enter.
- STEP 5. You will be asked to re-enter your new password for verification.
- STEP 6. Click Login or press Enter.

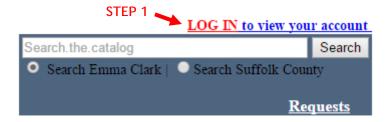

## My Library Account

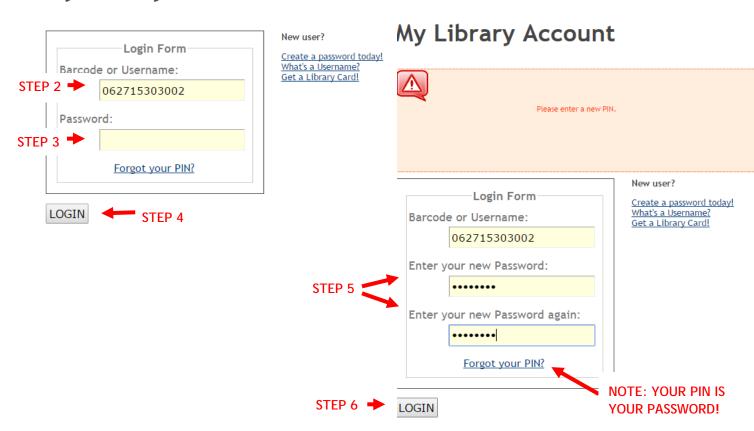